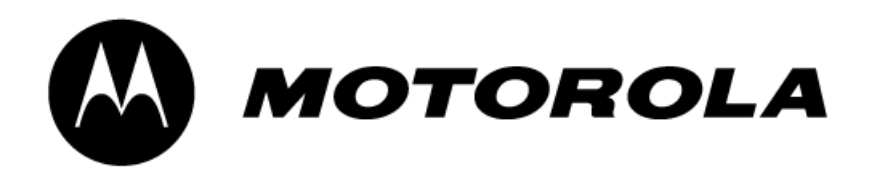

# Timbuktu Pro for Mac OS, version 8

Release Notes, version 8.8.4 August 2012

This document contains important information about Timbuktu Pro for Mac OS, version 8. If you have additional questions, consult the Timbuktu Pro online Help. You can also find Timbuktu Pro technical support information and check on the latest Timbuktu Pro developments at

*http://www.netopia.com/software/products/tb2/mac/*

# System Requirements and Compatibility

- 1. Timbuktu Pro for Mac OS, version 8.8.4 is designed to run on Mac OS X 10.6 and later.
- 2. Timbuktu Pro for Mac OS, version 8.8.4 is compatible with Timbuktu Pro 6.0 and later on the Macintosh and Timbuktu Pro 5.0 and later on Windows.

# Installing and Upgrading Timbuktu Pro

You must be logged in as an administrator to install or upgrade Timbuktu Pro on Mac OS X.

#### To perform a new installation on Mac OS X

1. If you downloaded Timbuktu Pro from the Web, double-click the *Timbuktu Pro.dmg* file to mount the disk image. Drag the *Timbuktu Pro* folder to your Mac OS X Applications folder.

If you received a Timbuktu Pro CD, open it and drag the *Timbuktu Pro* folder to your Mac OS X Applications folder.

2. Open the *Timbuktu Pro* application folder (inside your Mac OS X Applications folder). Double-click the Timbuktu Pro application icon to run Timbuktu Pro for the first time.

#### 2 | Timbuktu Pro for Mac OS, version 8

**Note:** If you are installing Timbuktu Pro on a Mac OS X version 10.8 (Mountain Lion) computer, and Gatekeeper is enabled, you cannot start Timbuktu Pro the first time by double-clicking the application icon. Instead, right-click the application icon and choose *Open*. See ["Starting Timbuktu Pro](#page-3-0)  [with Gatekeeper on Mountain Lion" on page 4.](#page-3-0)

3. When requested, enter your Mac OS X admin user name and password to complete installation and start Timbuktu Pro.

You do not need to restart your computer.

**Note:** If the Skype application (version 1.4 or later) is installed and running on your computer, the Timbuktu Pro application will attempt to access it automatically when you run it for the first time. Skype will present a warning dialog box. To enable the Skype integration, select the *Allow this Program to Use Skype* option and click *OK*.

#### To upgrade your Timbuktu Pro 6.x, 7.x, or 8.x installation

- 1. If you have modified your existing *Timbuktu Scripts* and *Timbuktu Startup Items* folders, or any address book files in the *Timbuktu Pro* folder, and wish to save them, drag them to your desktop.
- 2. If the Timbuktu Pro application is open, quit the Timbuktu Pro application by choosing *Quit* from the *Timbuktu* menu. (The Timbuktu Host will still be running, but the application itself is shut down.)
- 3. Drag the *Timbuktu Pro* folder from the Mac OS X Applications folder to the Trash. Do not empty the trash.
- 4. If you downloaded Timbuktu Pro from the Web, double-click the *Timbuktu Pro.dmg* file to mount the disk image. Drag the *Timbuktu Pro* folder to your Mac OS X Applications folder.

If you received a Timbuktu Pro CD, open it and drag the Timbuktu Pro folder to your Mac OS X Applications folder.

If you dragged any existing folders to the desktop in Step 1, drag them to the new *Timbuktu Pro* folder to restore them.

5. Open the new *Timbuktu Pro* folder and launch the Timbuktu Pro application.

**Note:** If you are installing Timbuktu Pro on a Mac OS X version 10.8 (Mountain Lion) computer, and Gatekeeper is enabled, you cannot start Timbuktu Pro the first time by double-clicking the application icon. Instead, right-click the application icon and choose *Open*. See ["Starting Timbuktu Pro](#page-3-0)  [with Gatekeeper on Mountain Lion" on page 4.](#page-3-0)

- 6. Timbuktu will alert you that it has detected another version of Timbuktu Pro running and will ask your permission to install the new version. Click *Install*.
- 7. When requested, enter your Mac OS X admin user name and password to complete installation and start Timbuktu Pro.

**Note:** If you are using a Timbuktu Pro connection to upgrade a remote Timbuktu Pro computer, your connection will be terminated at this time. Wait a moment for Timbuktu Pro to restart on the remote computer, and then reconnect.

8. If you saved any files or folders in step 1, copy them back to their previous location.

You do not need to restart your computer.

**Note:** If the Skype application (version 1.4 or later) is installed and running on your computer, the Timbuktu Pro application will attempt to access it automatically when you run it for the first time. Skype will present a warning dialog box. To enable the Skype integration, select the *Allow this Program to Use Skype* option and click *OK*.

## To upgrade from a free trial version to the full version of Timbuktu Pro

1. Hold down the COMMAND and OPTION keys on your keyboard. From the Timbuktu connection menu on the upper right of the menu bar, choose *Open Timbuktu Pro*.

The Timbuktu Pro application and its related processes will shut down.

- 2. Wait until the Timbuktu connection menu icon disappears from the menu bar. This indicates that all Timbuktu processes have fully shut down.
- 3. If you have modified the existing *Timbuktu Scripts* and *Timbuktu Startup Items* folders, or any address book files in the *Timbuktu Pro* folder, and wish to save them, drag them to your desktop.
- 4. Drag the *Timbuktu Pro* folder from the Mac OS X Applications folder to the Trash.
- 5. If you downloaded the full version of Timbuktu Pro from the Web, double-click the *Timbuktu Pro.dmg* file to mount the disk image. Drag the *Timbuktu Pro* folder to your Mac OS X Applications folder.

If you purchased a Timbuktu Pro CD, open it and drag the *Timbuktu Pro* folder to your Mac OS X Applications folder.

- 6. Open the *Timbuktu Pro* application folder (inside your Mac OS X Applications folder). Double-click the Timbuktu Pro application icon to run Timbuktu Pro for the first time.
- 7. When requested, enter your Mac OS X admin user name and password to complete installation and start Timbuktu Pro.
- 8. If you saved any files or folders in step 3, copy them back to their previous location.

You do not need to restart your computer.

# What's New in Timbuktu Pro for Mac OS, version 8.8.4

## Mountain Lion Support

Timbuktu Pro 8.8.4 has been updated for compatibility with Mac OS X version 10.8, Mountain Lion.

## <span id="page-3-0"></span>Starting Timbuktu Pro with Gatekeeper on Mountain Lion

When you install or upgrade Timbuktu Pro on a Mountain Lion system with the default Gatekeeper settings enabled, Gatekeeper will not permit Timbuktu Pro to start the first time you run it. Use the following procedure to run Timbuktu Pro 8.8.4 for the first time.

- 1. In the Finder, open the Applications folder and right-click the Timbuktu Pro application icon. From the shortcut menu, choose *Open*.
- 2. Mountain Lion will display a confirmation dialog box. Click *Open* to confirm that you want to start Timbuktu Pro.

Timbuktu Pro will start.

This procedure is needed only the first time you start Timbuktu Pro with Gatekeeper enabled. When you start Timbuktu Pro again, double-click the application icon to start normally.

**Note:** These steps are required only if you install or upgrade Timbuktu Pro by dragging and dropping the application folder from the Timbuktu Pro disk image to the Applications folder. If you use Timbuktu Pro's push installation feature, Gatekeeper will not prevent Timbuktu Pro startup.

## Bug Fix

**•** Incoming Timbuktu connections can now successfully wake a computer whose monitor has entered Display Sleep mode.

**Note:** This issue appears only on Mac OS X version 10.7.4 and later.

#### Known Issues

**•** On Mountain Lion (Mac OS X version 10.8) computers, Timbuktu Pro may crash when the computer wakes from sleep. This crash is harmless and you can immediately restart Timbuktu Pro.

To prevent this potential crash, disable Send and Exchange sounds in the Timbuktu Preferences.

From the *Setup* menu, choose *Preferences* and click the *Sound* tab. In the *Sound* list, select the *Send* sound. Then open the pop-up menu and choose *None*. Repeat the process for the *Messages Received* and *Exchange* sounds.

- **•** Timbuktu connections using the Skype protocol are not supported on Mountain Lion.
- **•** Timbuktu connections using the Dial Direct protocol are not supported on Mountain Lion.
- **•** If you use the Send or Exchange service to transfer files larger than 2 GB, the *File Size* and *Time Remaining* indicators may not be accurate. However, file transfer itself is not affected.

# What's New in Timbuktu Pro for Mac OS, version 8.8.3

## Lion Support

Timbuktu Pro 8.8.3 has been updated for compatibility with Mac OS X version 10.7, Lion.

## Bug Fixes

- **•** When you control a Parallels or VMWare Fusion virtual machine running on a Mac OS X computer, modifier keys now operate correctly.
- **•** In certain situations, extended Control sessions could result in the creation of large temporary files on the host computer. This issue no longer occurs.

#### Known Issues

- **•** Timbuktu connections using the Skype protocol are not supported on Lion.
- **•** Timbuktu connections using the Dial Direct protocol are not supported on Lion.
- **•** If you use the Send or Exchange service to transfer files larger than 2 GB, the *File Size* and *Time Remaining* indicators may not be accurate. However, file transfer itself is not affected.
- **•** When you use Timbuktu Pro to control a remote computer running TextExpander on Mac OS 10.6.8, the host computer may not recognize keyboard operations that use the COMMAND key. If this occurs, disconnect and reconnect the Control session. Or use the Control feature to shut down TextExpander while you work on the host computer.

Motorola engineering is working with the developers of TextExpander to resolve this issue in a future version of Timbuktu Pro.

# What's New in Timbuktu Pro for Mac OS, version 8.8.2

Timbuktu Pro 8.8.2 no longer requires you to enter an activation key during the installation process. Note, however, that you must purchase a valid copy for each computer on which you install Timbuktu Pro.

As a result of this change, Timbuktu Pro no longer experiences communication difficulties between the retail version of Timbuktu Pro and installations that used "Enterprise" activation keys.

# What's New in Timbuktu Pro for Mac OS, version 8.8.1

Timbuktu Pro version 8.8.1 resolves issues introduced with Mac OS X version 10.6 and later, and is therefore recommended only for computers running Mac OS X version 10.6 or later. While it will run normally on other versions of Mac OS X, it will provide no additional benefits or features beyond those in Timbuktu Pro version 8.8.

Timbuktu Pro version 8.8.1 resolves the following two issues on computers running Mac OS 10.6 or later.

- **•** During Control sessions, mouse-click modifier keys (Shift, Control, Option, and Command) now operate correctly when you use them in conjunction with the mouse.
- **•** Timbuktu Pro no longer encounters occasional performance issues when you establish an Exchange connection.

# What's New in Timbuktu Pro for Mac OS, version 8.8

## Snow Leopard Support

Timbuktu Pro version 8.8 supports the latest version of Mac OS X: Snow Leopard (Mac OS X version 10.6).

#### Known Issues

**•** Drop Senders you create on Mac OS X Snow Leopard may not work correctly. If you wish to use a Drop Sender on a Snow Leopard computer, create it on a computer running an older version of Mac OS X. Then transfer the new Drop Sender to the Snow Leopard computer.

**Note:** The first time you use a Drop Sender on a Snow Leopard computer, the Mac OS may request permission to install Rosetta. You must allow this installation before you can use the Drop Sender.

- **•** In certain cases, Dial Direct connections may fail on Mac OS X Snow Leopard computers. If this occurs, restart Timbuktu Pro (force quit if necessary) and reestablish the connection.
- **•** When you make a change to Timbuktu Pro settings that require the Timbuktu host to re-initialize, such as disabling Bonjour support or Skype integration, Timbuktu Pro may display an error message that the Timbuktu host could not load. If this occurs, log out of Mac OS X. Then log in again to complete the Timbuktu host reinitialization.
- **•** If you perform a push installation of Timbuktu Pro 8.8 to a remote computer on which the Mac OS X login screen is displayed, the Timbuktu host will shut down the first time a user signs in to Mac OS X and signs out again. Restart the remote computer to fully enable the Timbuktu host. (You may also repeat the push installation.)
- **•** When you push install Timbuktu Pro to a computer whose IP address or DNS name was previously assigned to another computer, the previous computer's SSH hash may already be stored on the computer that is performing the installation. If this is the case, the target computer's SSH hash will not match the stored SSH hash, and this may cause the push installation to fail. To allow push installation, open the *~/.ssh/known\_hosts* file on the computer that will perform the installation and delete the line with the target computer's IP address or DNS name.
- **•** To allow drag-and-drop file transfer during Control-service connections, the host computer must be running Timbuktu Pro version 8 or later. To transfer files to host computers with older versions of Timbuktu Pro, use the Exchange service.
- **•** With certain DNS configurations, particularly when the local computer's host name does not match a DDNS-configured host name, Timbuktu Pro may require up to 60 seconds to establish an SSH connection to a host computer running Mac OS X Snow Leopard. When the connection is completed, it will continue normally. To avoid this issue, ensure that the local host name matches the DDNS host name.

## Bug Fixes

- **•** The Timbuktu Pro host no longer occasionally fails when certain USB peripherals or USB switch boxes are used on the host computer.
- **•** In some cases, permission errors may have prevented certain Timbuktu Pro AppleScripts from operating correctly on Mac OS X Leopard computers running Security Update 2008-005 or later. These AppleScripts now operate correctly.

## What's New in Timbuktu Pro for Mac OS, version 8.7.1

## Timbuktu Pro Uninstall Script

Timbuktu Pro 8.7.1 now includes an AppleScript, *Uninstall Timbuktu.app*, which will cleanly remove Timbuktu Pro and all of its associated files, and place them in the trash. Administrator privileges are required.

## Bug Fixes

- **•** Timbuktu Pro no longer repeatedly displays an error message that indicates a Preferences file is open.
- **•** The screen-sharing window now correctly displays the remote computer's screen when you change it to full-screen mode.
- **•** Timbuktu Pro no longer occasionally crashes when you put your computer to sleep, and then quickly click in an active screen-sharing window.
- **•** An occasional issue that caused the remote computer to behave as if its modifier keys were stuck down no longer occurs.
- **•** Timbuktu Pro now allows you to connect to remote Leopard computers that have the local user logged in as root.

# What's New in Timbuktu Pro for Mac OS, version 8.7

Timbuktu Pro version 8.7 is compatible with Mac OS X version 10.5, Leopard.

#### New Features

- **•** If the Timbuktu Host crashes while running on a Leopard computer, it will automatically restart.
- **•** The Timbuktu Skype component is now a Universal Binary.

## System Requirements

Timbuktu Pro version 8.7 requires Mac OS X version 10.4.0 or newer, including Leopard. Mac OS X version 10.3.9 is no longer supported.

As always, the Timbuktu Pro disk image includes previous versions of Timbuktu Pro to ensure compatibility with previous versions of Mac OS X.

#### Known Issues

- **•** If you upgrade a Timbuktu Pro version 8.7 computer from Mac OS X version 10.4.x (Tiger) to Mac OS X version 10.5 (Leopard), and the operating system is set to automatically log in after booting, Timbuktu Pro will not launch automatically when you start Leopard for the first time. Double-click the Timbuktu Pro application to complete the installation on Leopard. This step needs to be performed only once, and it is not necessary if your computer boots to the main log-in screen.
- **•** If you perform a successful Push Install operation on a remote Leopard machine, the following error may be written to the Push Install log.

```
launchctl: Error unloading: com.netopia.timbuktu.pro.host
```
However, the main Push Install window and the Push Install log itself will confirm the successful installation.

- **•** When you use the Exchange service with a computer running Leopard, the icons in the Exchange window may have an "old-fashioned" appearance.
- **•** If you control a remote computer running Leopard, and the remote computer is displaying the main log-in screen, your Control session will be disconnected when you log in to Leopard. Reestablish the Control session to continue working on the Leopard computer.

# What's New in Timbuktu Pro for Mac OS, version 8.6

Timbuktu Pro now features the Skype integration to provide new services and enhance your connection possibilities.

## Skype Integration

The new Skype integration provides you with both the Skype *transport* and the Skype *service*.

- **•** The Skype transport provides a connection pathway for Timbuktu Pro services that can cross many firewall and NAT-router configurations without any special configuration.
- **•** The Skype service lets you access the Skype internet-telephony application to speak or text-chat with a remote user. The Skype service includes two subservices: Skype Call and Skype Chat.

## Intel Processor Support

Timbuktu Pro version 8.6 is a Universal Application. It runs on both PowerPC and Intel-based Macintosh computers.

## Other Changes

**•** The *Don't Allow Messages to Fill* field on the *Messages Received* tab in the Preferences dialog box is now set in gigabytes, not megabytes. If you access this preference with Applescript, it is specified in bytes.

- **•** Timbuktu Pro version 8.6 does not include a new version of the Timbuktu Admin application. Timbuktu Admin version 8.5 Site Keys will work with Timbuktu Pro version 8.6.
- **•** The Timbuktu Admin version 8.5 is a PowerPC application. It will run under Rosetta on Intel-based Macintosh computers.
- **•** The ES version of Timbuktu Pro, which does not include the Direct Dial feature, also does not include the Skype integration introduced in Timbuktu Pro version 8.6.

#### System Requirements

Timbuktu Pro for Mac OS, version 8.6 is designed to run on Mac OS X 10.3.9 (and later). It will NOT run under earlier versions of Mac OS X or on Mac OS 9.

#### Bug Fixes

- **•** The mouse pointer is now more accurate when you control a second computer through a computer that you are already controlling. (This is also known as "chaining" Control sessions.)
- **•** Incoming Control sessions no longer cause rare crashes in the Timbuktu Host process. This crash caused Timbuktu Pro to stop accepting incoming connections.
- **•** Drop Sender creation is now more reliable.
- **•** Timbuktu Pro no longer occasionally stalls when exchanging a large number of small files.
- **•** Recording Quicktime movies of Control sessions is now smoother and more reliable.

#### Known Issues

- **•** If you use an Intel-based Macintosh to control a computer running Mac OS Classic, some text may be displayed incorrectly. To prevent this, open the Preferences dialog box on the host computer, select the *Control/Look* tab, and turn off the *Send Text Using Fonts if Possible* option.
- **•** When you use the Skype transport to make a Timbuktu Pro connection, the Skype application will attempt to establish a direct connection to the remote computer. If this fails (which may occur due to a router or firewall configuration), Skype will open a relay connection, which passes through other computers (the stream is encrypted to protect your data). The Skype application limits relay connections to a maximum speed of 1 kB per second. Therefore, if your connection is relayed, it may appear very slow.

# What's New in Timbuktu Pro for Mac OS, version 8.5

Timbuktu Pro version 8.5 includes new features and preferences to enhance security and customize its functionality for the specific needs of your network.

#### Check for Update

The new Check for Update feature allows Timbuktu Pro to check automatically for updated versions when you launch Timbuktu Pro.

## Full Exchange File Access

You can now grant full file-system access to specified users when you create or modify their Registered User accounts.

## Help Desk Mode

Timbuktu Pro now offers the Help Desk Mode feature, which "locks down" Timbuktu Pro and allows only incoming access. The local user will be unable to establish outgoing connections or change any Timbuktu Pro settings.

## New Security Preferences

The Timbuktu Pro Preferences dialog box includes a new tab, *TCP Security*, with new connection-security options. You can specify whether Timbuktu Pro will register your computer with Bonjour and respond to the TCP/IP Scanner, and you can set Timbuktu Pro to allow incoming connections only when they are secured with SSH.

## Screen-Sharing Enhancements and Improvements

#### Secure Screen Blanking

Timbuktu Pro for Macintosh now supports secure screen blanking during Control sessions. When a remote user controls your computer, the screen can automatically go blank. When the Control session is complete, your computer will display the screen-saver and remain locked for your continued security. The mouse and keyboard may also be locked during the Control session.

#### Share Entire Desktop

When you control or observe a remote computer with two monitors, the screen-sharing window now allows you to display both monitors together.

#### Screen-Sharing Improvements

Timbuktu Pro version 8.5 features improved auto scrolling during Control sessions. Scrolling is now smoother and it is easier to activate a "hot" corner or open the dock on the remote computer. In addition, screen-sharing performance has been improved for computers on fast networks, particularly between two Timbuktu Pro version 8.5 computers.

#### Known Issues

- **•** Secure Screen Blanking is supported only when both the host and guest computers are running Timbuktu Pro for Mac OS, version 8.5.
- **•** Mac OS X 10.4 (Tiger) computers will be correctly secured after an incoming Control session only if you select the *Require Password to Wake This Computer from Sleep or Screen Saver* option in the Mac OS Security preferences.

**•** If you disconnect from a remote computer while the Authenticate dialog box is displayed (allowing you to deactivate the screen-saver), you will not be able to reconnect to the remote computer for approximately 60 seconds.

# What's New in Timbuktu Pro for Mac OS, version 8.1

Timbuktu Pro version 8.1 offers full support for Mac OS X 10.4 "Tiger" as well as a number of feature improvements and bug fixes.

Mac OS X 10.4 "Tiger" Support

Timbuktu Pro fully supports Tiger, Mac OS X 10.4.

Timbuktu Pro behavior has been improved when you control a Mac OS X 10.4 computer that uses a non-US keyboard layout. In addition, if you control a remote Mac OS X 10.4 computer that has the Caps Lock key turned on, Timbuktu Pro will override that setting and allow you to type normally. (If you want to type in capital letters, you can use the Caps Lock key on your own computer.)

#### Feature Improvements

#### Screen-Sharing Sessions

- **•** Timbuktu Pro now uses a new method for recording screen information during remote-control sessions, which results in less usage of the host computer's CPU.
- **•** Cross-platform mouse and keyboard mapping has been improved when you use a Macintosh with a two-button mouse to control a Windows computer. When you right-click your mouse for the first time, Timbuktu Pro maps the right mouse button to the right mouse button on the Windows computer. At the same time, the Macintosh Command key is mapped to the Windows key on the Windows computer. (If you use a single-button mouse on your Macintosh, you can still use Commandclick to simulate a right-click.)
- **•** When you control a remote computer, Timbuktu Pro now recognizes when you press a key during a drag-and-drop operation, just as if you were working in the local Finder. For example, if you are dragging files on a remote computer, you can press ESC to cancel the operation.
- **•** The default file names for saved connections, screen-capture files, and remote-control session recordings now include the host computer's name.
- **•** Screen-sharing performance has been improved for secure SSH connections.

#### Other Features and Services

- **•** When you transfer files from a Windows computer to a Macintosh, Timbuktu Pro no longer assigns a type and creator. If you double-click a transferred file, the file extension determines the Macintosh application in which it will open.
- **•** Exchange performance has been improved for secure SSH connections.
- **•** When performing a push installation, you may now enter the administrator's long user name. In addition, any dashes (–) you enter in the activation key are automatically removed.
- **•** Simultaneous connections to multiple computers behind a single NAT router have been improved.

**•** When using the Exchange service, Site Admin users now have full access permission for the entire remote file system.

## Bug Fixes

- **•** Several issues with Fast User Switching have been addressed.
- **•** Timbuktu Pro no longer sends occasional unexpected error messages during clipboard exchanges.
- **•** Timbuktu Pro now correctly allows you to change your Registered User password when you click *Set Password* in the Log In dialog box.
- **•** Timbuktu Pro address books are now imported correctly.
- **•** Remote-control sessions are now displayed correctly on your monitor when the host computer's monitor is set to a resolution of 1680x1050.

# What's New in Timbuktu Pro for Mac OS, version 8.0

Timbuktu Pro version 8 takes full advantage of the Internet as well as the most recent improvements and features available in Mac OS X Panther (version 10.3). The new push installation process allows you to quickly and easily deploy Timbuktu Pro across your network. Plus, Timbuktu Pro version 8 makes use of SSH to provide both enhanced security and improved performance.

For complete information about the new features and how to use them, please see the Timbuktu Pro online Help or the *Getting Started with Timbuktu Pro for Macintosh* PDF document.

## Secure SSH Connections

Timbuktu Pro now supports secure connections between Macintosh computers running Timbuktu Pro version 8.

When you begin a connection to a remote Timbuktu Pro computer, the Remote User dialog box will open to enable you to select a connection option and enter your access credentials. To establish a secure connection, select the *Registered User (Secure)* option. Then enter your Mac OS X user name and password for the *remote computer* and click *OK*.

In addition to connection security, connections over SSH tunnels provide the following functionality:

- **•** Timbuktu Pro authentication is integrated with Mac OS X user accounts and user authentication.
- **•** SSH tunnels provide a well-known and trusted security option for host computers on the public Internet.
- **•** Timbuktu Pro performance may be improved when data is passed through SSH compression.
- **•** Reverse (host to guest) connections are now supported, allowing you to use the Control-session drag-and-drop feature and the Invite service, even when the guest computer is behind a NAT router.

## Push Installation

You may now "push" install Timbuktu Pro on the remote computers on your network which have enabled Remote Login. This process will also upgrade Timbuktu Pro on computers that are running a Timbuktu Pro version older than the version on your computer.

You may also use the push-install feature to distribute Zones files, Timbuktu Pro preferences, site keys, and activation keys.

## Rendezvous Integration

Timbuktu Pro version 8 supports Apple's Rendezvous technology. When you start Timbuktu Pro, it automatically registers the host service with Rendezvous. This allows the remote users on your network to find your computer for Timbuktu Pro connections.

On your computer, the *Rendezvous* tab will appear in the New Connection window. Use the *Rendezvous* tab to search for active Timbuktu Pro computers and connect without needing to enter the IP address.

Plus, Rendezvous can assist you with push installation. The *Rendezvous* tab displays computers with Remote Login active. Select one or more computers to install Timbuktu Pro, then open the *Service* menu and choose *Install Timbuktu*.

Finally, Timbuktu Pro's Rendezvous features will take advantage of Rendezvous enhancements in future versions of Mac OS X.

#### Ask for Permission Enhancements

You may now require your Registered Users to ask for permission before each connection. You will be able to allow or deny the incoming connection before it occurs.

#### Exchange Permission Enhancements

Exchange service permissions have been improved. When remote users establish secure SSH connections to your computer, they will be granted the same file-system access privileges that are assigned to their Mac OS X user profile. (Remote users that connect as Timbuktu Users, Ask for Permission Users, or Guest Users will have the access privileges assigned to the first administrator-level user created on your computer.)

In order to use Exchange to transfer files from your computer, or to drag-and-drop files during a Control session, the remote user must have access privileges for those files.

# Known Issues in Timbuktu Pro for Mac OS, version 8

- **•** The Intercom service is not supported over secure connections.
- **•** If you attempt to make an Ask for Permission connection to a computer with no user signed in, the connection will fail and errors will be generated on the host computer.

# Uninstalling Timbuktu Pro

If you wish to uninstall Timbuktu Pro from Mac OS X, please use the following procedure.

- 1. Log on to your Macintosh as an administrator.
- 2. Quit Timbuktu Pro by choosing *Quit Timbuktu* from the *Timbuktu* menu. (The Timbuktu Host may still be running, but the application itself is shut down.)
- 3. Drag the Timbuktu Pro application to the trash.
- 4. If you installed Timbuktu Pro on a computer running on Mac OS X 10.5 or later, locate the following file and drag it to the trash.

*/Library/LaunchAgents/com.netopia.timbuktu.pro.host.plist*

You will need to enter your administrator credentials to complete this action.

5. Restart your computer.

Thank you for using Timbuktu Pro for Mac OS, version 8.

© *Copyright 1998-2012 Motorola, Inc. All rights reserved.*